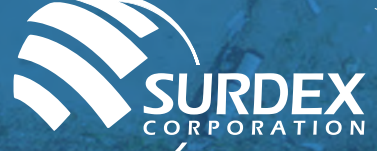

# **SurCheckSM Online Inspection Tool Enhancing Client Inspection**

**o ensure our imagery meets client expectations, Surdex has developed a custom online client inspection tool, SurCheck. This tool enables clients to ensure our imagery meets client expectation Surdex has developed a custom online client inspection tool, SurCheck. This tool enables c to inspect imagery and quickly request and review corrections online, without the need to ship hard drives. SurCheck simplifies the imagery inspection and correction process and expedites it by enabling incremental corrections. This invaluable tool provides our clients with an organized, enhanced inspection process at no additional cost.**

### **Features of SurCheck**

*Over the years, SurCheck has been improved by responding to client feedback.*

### **Organized and Enhanced Inspection**

It is important that the client inspection process remains organized, as this avoids undesired redundant imagery inspection. Projects can be divided into work zones (Figure 1), which can be assigned by a manager to users and/or inspectors in order of priority.

The progressive inspection mode further organizes the process by moving the user along their work zone in a methodical order (a "serpentine" pattern). If the user moves to the next section of the imagery without making any edit calls, that portion of the imagery turns green; if any edit calls are made, that area turns red (Figure 2). Eventually, the entire work zone is covered with a translucent layer of green and red cells.

SurCheck contains a handful of tools that enhance the inspection process. The magnifier tool, for example, allows users to zoom in and out of areas of interest, while the measurement tool enables the user to check the dimensions of an object. Users can also compare Surdex's imagery to user-definable layers, such as another set of imagery, by activating the swipe tool and dragging a slider across the screen (Figure 3). This allows quick comparison between project imagery and, for example, an older set of imagery over the same area.

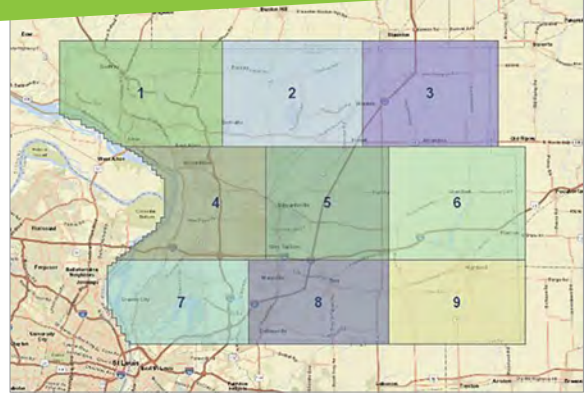

**Figure 1: Work zones**

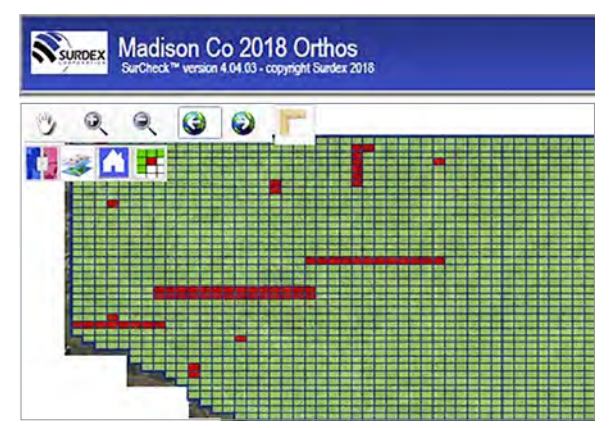

**Figure 2: Inspection results**

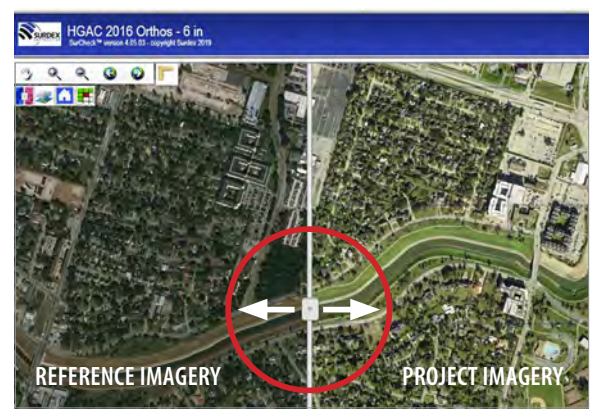

**Figure 3: Swipe tool**

# **SurCheck<sup>SM</sup> Online Inspection Tool Enhancing Client Inspection**

#### **Simple Edit Call Generation and Review**

Client managers can then review edit calls, view information on each one—including user, call type, and comments—invalidate erroneous calls, and send valid edits to Surdex to be fixed (Figure 4).

When a user encounters what appears to be a defect in the imagery, they can quickly make an edit call. Users choose from a handful of edit call types (Figure 5) and can add comments as needed.

## **Benefits of SurCheck**

The use of SurCheck shortens inspection, remedial action, and delivery timelines. Multiple client-end users can perform inspection simultaneously in separate work zones.

As the client provides us with edit calls, Surdex validates each and notifies reviewers so they may confirm the correction. Surdex corrects edit calls incrementally as they are provided by the client, and this continuous communication enables us to provide the client with corrections quickly—often within 1-2 weeks. After all edit calls are resolved, the data can be shipped for final delivery.

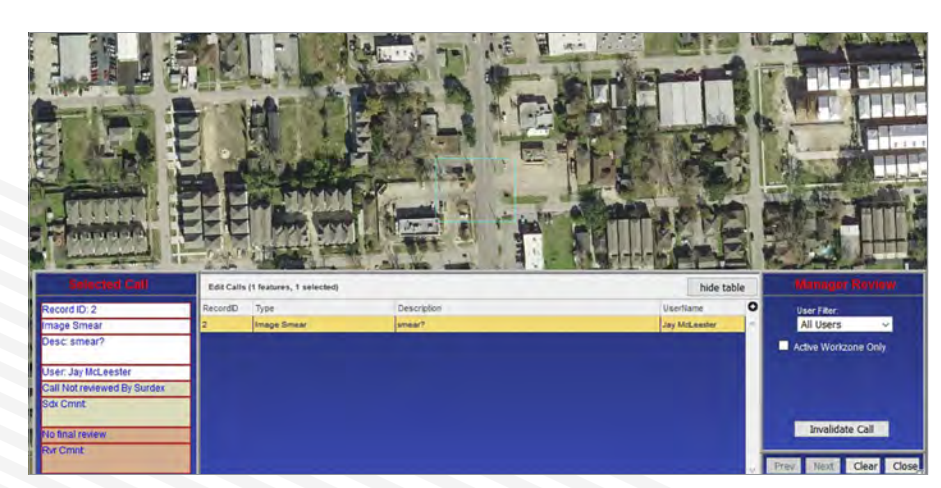

**Figure 4: Manager review of edit calls Figure 5: Edit call types**

# **SurCheck Highlights**

- Work zones and progressive inspection divide and organize the project
- Zoom, measure, and swipe tools allow clients to make better-informed edit calls
- Multiple client users can inspect imagery simultaneously
- Client managers can review edit calls before sending to Surdex
- Expedited review is possible with incremental inspection and correction
- Able to restrict access to individual reviewers by zone

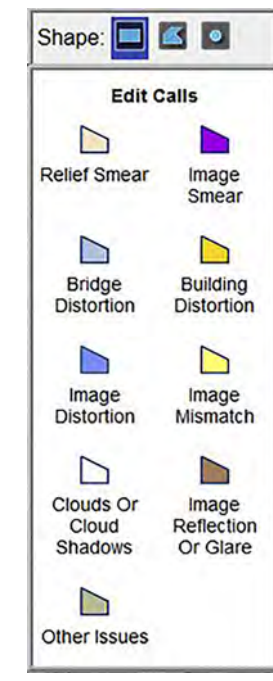

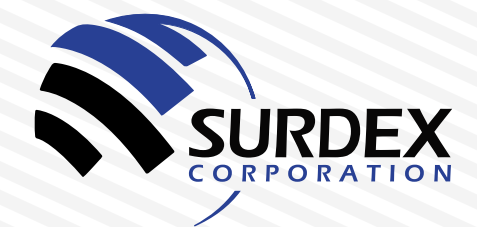

**Your Strategic Geospatial Resource surdex.com • 636-368-4400 • info@surdex.com**